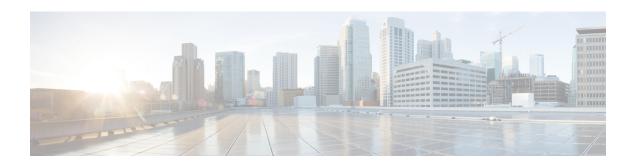

# **Migrating to Smart Licensing Using Policy**

To upgrade to SLP, you must upgrade the software version (image) on the product instance to a supported version.

### **Before You Begin**

Ensure that you have read the Upgrades section, to understand how SLP handles various aspects of all earlier licensing models.

When migrating from traditional licensing model to SLP, license conversion takes place automatically. This Device Led Conversion (DLC) process is triggered when traditional licenses are detected on the device during an upgrade. DLC request is sent to CSSM as part of the license report and may take up to an hour to complete.

#### **Upgrading the Switch Software**

See the corresponding release note for the upgrade procedure. If there are any general release-specific considerations, these are called-out in the corresponding release notes.

Also refer to the sample show command outputs of the migration scenarios provided below. Sample outputs are provided for before and after migration, for comparison.

• Smart Licensing to Smart Licensing Using Policy, on page 1

## **Smart Licensing to Smart Licensing Using Policy**

The following is an example of a Cisco Nexus 3550-T, Release 10.2(3t) switch migrating from Smart Licensing to SLP. This is a High Availability setup with an active and a standby.

The show command outputs below call-out key fields to check, before and after migration.

Table 1: Smart Licensing to Smart Licensing Using Policy: Show Commands

| Before Upgrade                                 | After Upgrade                                                                                                    |
|------------------------------------------------|----------------------------------------------------------------------------------------------------|
| Not supported in Cisco NX-OS Release 10.1(2t). | show license summary (SLP)                                                                                                    |
|                                                | Device# show license summary                                                                                                    |
|                                                | License Usage: License Entitlement tag Count Status                                                                                                    |
|                                                | NX-OS essentials licens (NXOS_ESSENTIALS)  1 IN USE                                                                                                    |
|                                                | The <b>Status</b> field shows that the licenses are now <b>IN USE</b> instead of registered and authorized.                                                                                                    |
| Not supported in Cisco NX-OS Release 10.1(2t). | show license usage (SLP)                                                                                                    |
|                                                | License Authorization: Status: Not Applicable (NXOS_ESSENTIALS): Description:NX-OS essentials license for Nexus 3550-T Count: 1 Version: 1.0 Status: IN USE Enforcement Type: NOT ENFORCED License Type: Generic The license counts remain the same. |
|                                                | The <b>Enforcement Type</b> field displays NOT ENFORCED. (There are no export-controlled or enforced licenses on Cisco Nexus Switches).                                                                                                    |

| Before Upgrade                                 | After Upgrade |
|------------------------------------------------|---------------|
| Not supported in Cisco NX-OS Release 10.1(2t). |               |

| Before Upgrade | After Upgrade                                                                                                    |
|----------------|----------------------------------------------------------------------------------------------------|
|                | Show license status (Smart Licensing)                                                                                                    |
|                | Device# show license status                                                                                                    |
|                | Utility:<br>Status: DISABLED                                                                                                    |
|                | Smart Licensing using Policy:<br>Status: ENABLED                                                                                                    |
|                | Data Privacy: Sending Hostname: yes Callhome Hostname Privacy: DISABLED Smart Licensing Hostname Privacy: DISABLED Version Privacy: DISABLED                                                                                                    |
|                | Transport: Type: CSLU                                                                                                    |
|                | Cslu address: cslu-local                                                                                                    |
|                | Policy:     Policy in use: Merged from multiple sources     Reporting ACK required: Yes     Unenforced/Non-Export:         First report requirement (days): 90 (Installed)         Ongoing reporting frequency (days): 365 (Installed)         On change reporting (days): 120 (Installed)         Enforced (Perpetual/Subscription):             First report requirement (days): 30 (Installed)         Ongoing reporting frequency (days): 90 (Installed)         On change reporting (days): 60 (Installed)         Export (Perpetual/Subscription):         First report requirement (days): 30 (Installed)         Ongoing reporting frequency (days): 30 (Installed)         Ongoing reporting frequency (days): 30 (Installed)         On change reporting (days): 30 (Installed)         On change reporting (days): 30 (Installed) Miscellaneous:         Custom Id: <empty></empty> |
|                | Usage reporting: Last ACK received: Jul 29 11:32:24 2022 UTC Next ACK deadline: Jul 29 11:32:24 2023 UTC                                                                                                    |
|                | Reporting push interval: 30 days Next ACK push check: Aug 3 07:29:15 2022 UTC Next report push: Aug 28 11:22:24 2022                                                                                                    |
|                | UTC Last report push: Jul 29 11:22:24 2022 UTC                                                                                                    |

| Before Upgrade                                 | After Upgrade                                                                                                    |
|------------------------------------------------|----------------------------------------------------------------------------------------------------|
|                                                | Last report file write: <none></none>                                                                                                    |
|                                                | Trust Code installed: <none></none>                                                                                                    |
|                                                | The Transport: <b>field</b> : A transport type was configured and therefore retained after upgrade.                                                                                                    |
|                                                | The Policy: header and details: A custom policy was available in the Smart Account or Virtual Account – this has also been automatically installed on the product instance. (After establishing trust, CSSM returns a policy. The policy is then automatically installed.) |
|                                                | The Usage Reporting: header: The Next report push: field provides information about when the product instance will send the next RUM report to CSSM.                                                                                                    |
|                                                | The Trust Code Installed: field: The ID token is successfully converted and a trusted connected has been established with CSSM.                                                                                                    |
| Not supported in Cisco NX-OS Release 10.1(2t). | show license udi (Smart Licensing)                                                                                                    |
|                                                | Device# show license udi UDI: PID:N35-T-48X,SN:EXATRI-A-01828 HA UDI List: Active: PID:N35-T-48X,SN:EXATRI-A-01828                                                                                                    |

### **CSSM Web UI After Migration**

Log in to the CSSM Web UI at https://software.cisco.com and click **Smart Software Licensing**. Under **Inventory** > **Product Instances**.

Registered licenses in the Smart Licensing environment were displayed with the hostname of the product instance in the Name column. After upgrade to SLP, they are displayed with the UDI of the product instance. All migrated UDIs are displayed. For example,

PID:N35-T-48X, UDI\_SN:EXATRI-A-01828.

Only the active product instance reports usage, therefore PID:N35-T-48X,SN:EXATRI-A-01828 displays license consumption information under **License Usage**.

Figure 1: Smart Licensing to Smart Licensing Using Policy: Active and Standby Product Instances After Migration

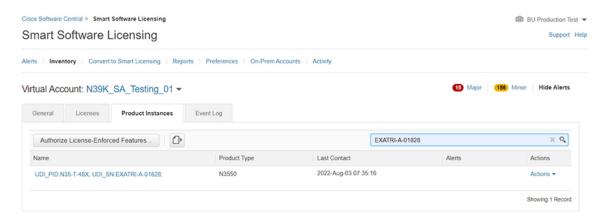

Figure 2: Smart Licensing to Smart Licensing Using Policy: UDI and License Usage under Active Product Instance

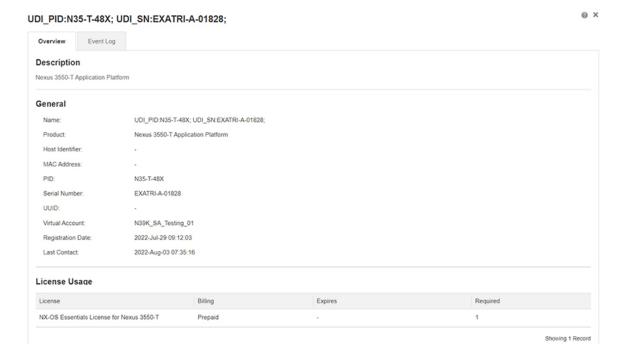

NX-OS Essentials License for Nexus 3550-T in N39K\_SA\_Testing\_01

Overview Product Instances Event Log Transaction History

Product Instance Product Type Licenses used

UDI\_PID.N35-T-48X; UDI\_SNEXATRI-A-01828; N3550 1

Showing 1 Record

Figure 3: Smart Licensing to Smart Licensing Using Policy: DCN NDB/RTU Licenses Showing up After

## **Reporting After Migration**

The product instance sends the next RUM report to CSSM, based on the policy.

If you want to change your reporting interval to report more frequently: on the product instance, configure the **license smart usage interval** command. For syntax details see the **license smart (global config)** command in the Command Reference for the corresponding release.

**Smart Licensing to Smart Licensing Using Policy**